## **Qu'est-ce que l'état de mise au point sur votre iPhone et comment l'activer**

*Faites savoir à tout le monde que vous êtes occupé avec l'état Focus sur votre iPhone.*

Mahnoor Faisal :

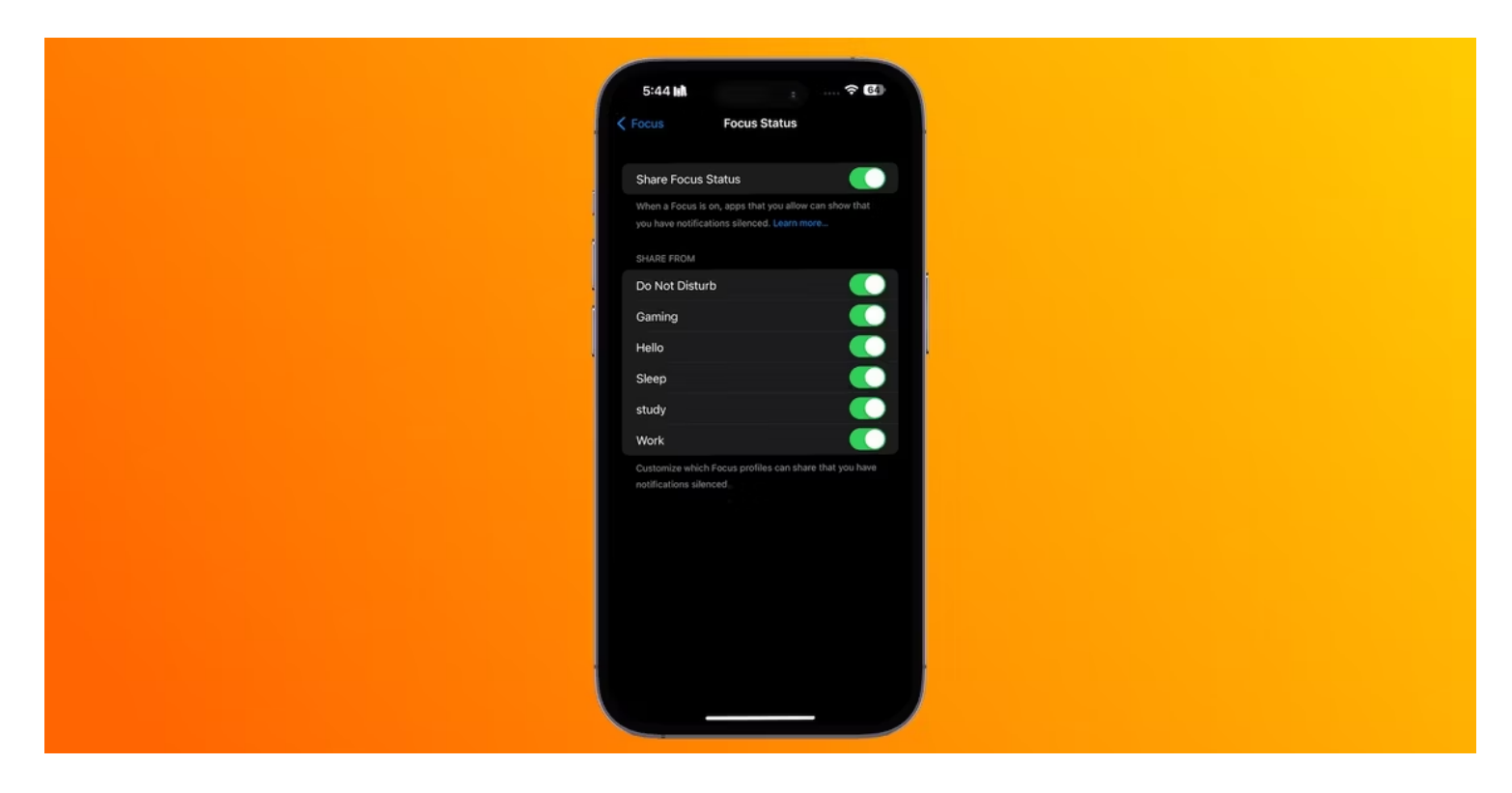

## **Liens rapides**

- Qu'est-ce que l'état de partage du focus sur un iPhone ?
- Comment partager votre statut de mise au point
- [Comment désactiver votre statut de mise au point](#page-2-0)

Bien que la fonction Focus d'Apple soit un excellent moyen de minimiser les distractions et de désactiver les notifications, vous pouvez parfois donner à vos amis l'impression de les ignorer.

Dans de telles situations, vous pouvez utiliser le paramètre « Partager l'état de la mise au point » sur votre iPhone.

La fonction Focus d'Apple vous permet de [désactiver les notifications](https://www.makeuseof.com/how-to-silence-notifications-on-iphone/) iPhone d'applications et de personnes spécifiques en fonction de l'heure de la journée ou de l'endroit où vous vous trouvez.

Cependant, si quelqu'un essaie continuellement de vous joindre et que vous n'êtes pas en mesure de répondre rapidement, il est dans la nature humaine qu'il s'inquiète.

C'est là que le paramètre « Partager l'état de la mise au point » entre en jeu.

Il permet aux applications de vérifier si vous avez activé un mode Focus sur votre iPhone. Si vous le faites, toute personne qui vous envoie un message sera informée que vos notifications sont actuellement désactivées.

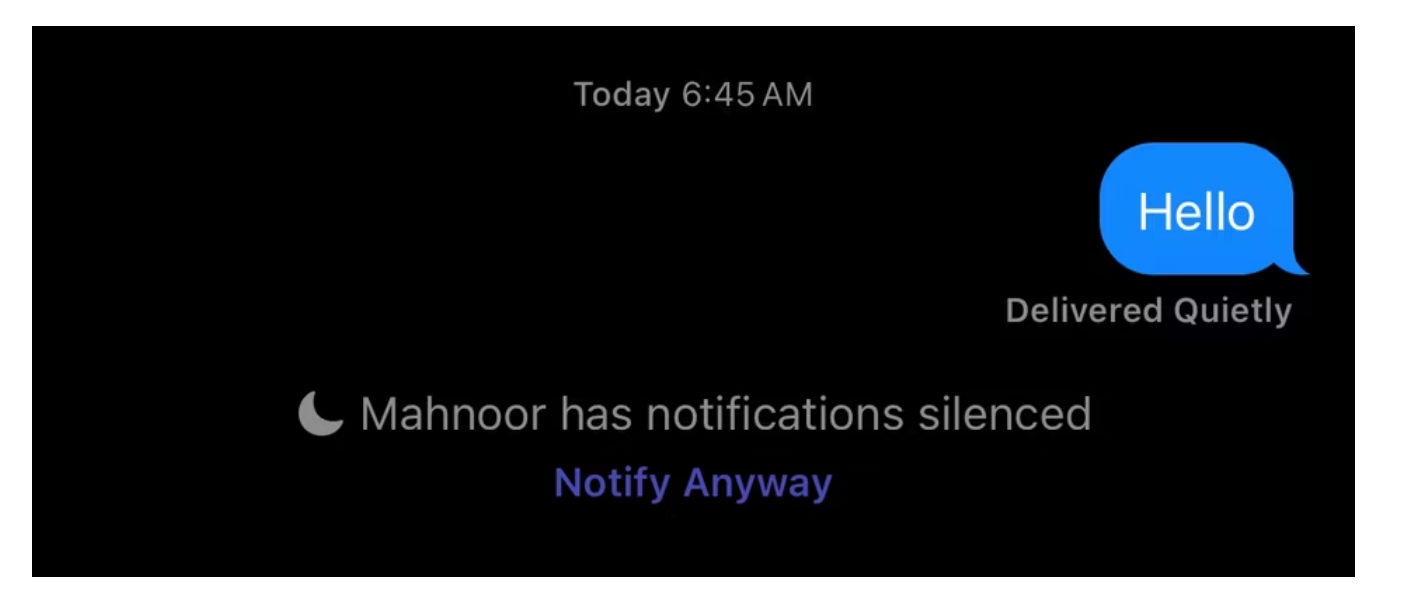

En cas d'urgence, ils peuvent choisir de vous envoyer un message malgré tout en appuyant sur **Notifier quand même**.

Votre statut Focus n'est partagé que lorsqu'un mode Focus est activé et que vous avez autorisé une application tierce prise en charge à le partager.

Par défaut, l'état de votre mode de concentration s'affiche dans l'app Messages.

La plupart des utilisateurs d'iPhone ont tendance à manquer le paramètre « Partager l'état de la mise au point » lors de la configuration de la fonction de mise au point sur iOS. Heureusement, son activation ne prend que quelques secondes.

- 1. Accédez à Réglages > Focus..
- 2. Activez le commutateur à côté de **Partager entre les appareils**, car il doit être activé pour partager l'état de votre mode de concentration.
- 3. Appuyez sur **État** de la mise au point et activez le commutateur à côté de **Partager l'état de la mise au point**.
- 4. Sous **Partager depuis**, vous pouvez choisir les profils Focus qui peuvent partager votre statut Focus.

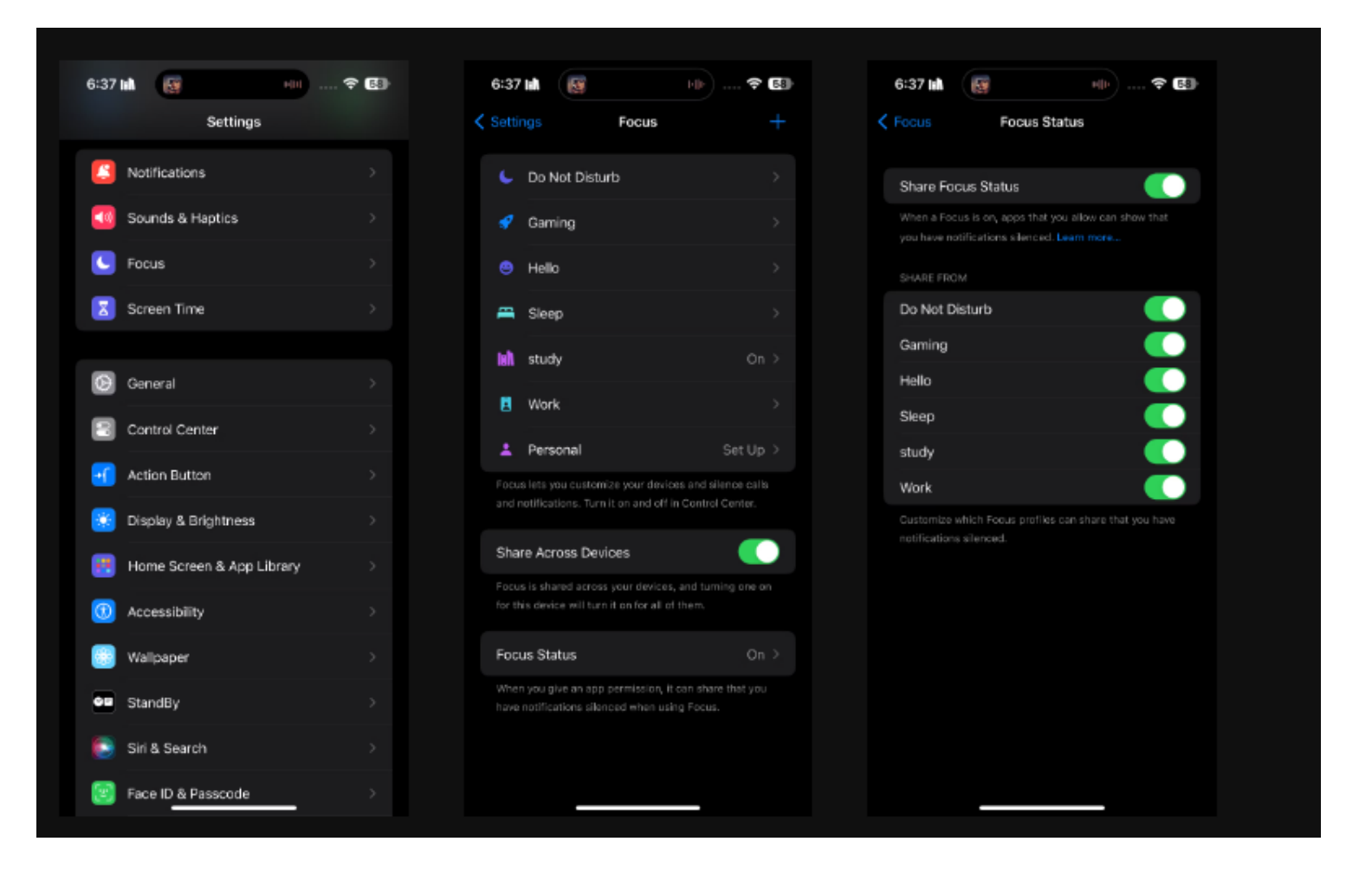

Par exemple, si vous utilisez le mode Ne pas déranger la nuit pour assurer un sommeil ininterrompu, mais que vous souhaitez que vos contacts sachent que vous avez désactivé vos notifications, il vous suffit d'activer le bouton à côté de **Ne pas déranger**.

## <span id="page-2-0"></span>**Comment désactiver votre statut de mise au point**

Si vous souhaitez désactiver complètement votre statut de mise au point, il vous suffit de répéter les étapes cidessus (Paramètres > Mise au point **> État de la mise au point**) et de la désactiver.

Bien que le partage de votre statut Focus soit un excellent moyen de faire savoir aux gens que vous êtes occupé, certains peuvent abuser de l'option « Notifier quand même » et vous finirez par être distrait. Dans ce cas, vous pouvez choisir les contacts avec lesquels vous ne souhaitez pas partager votre statut Focus dans l'application Messages.

- 1. Ouvrez une conversation avec le contact dans l'app Messages.
- 2. Appuyez sur sa **photo de profil** en haut de l'écran.
- 3. Désactivez le commutateur à côté de **Partager l'état de la mise au point**.

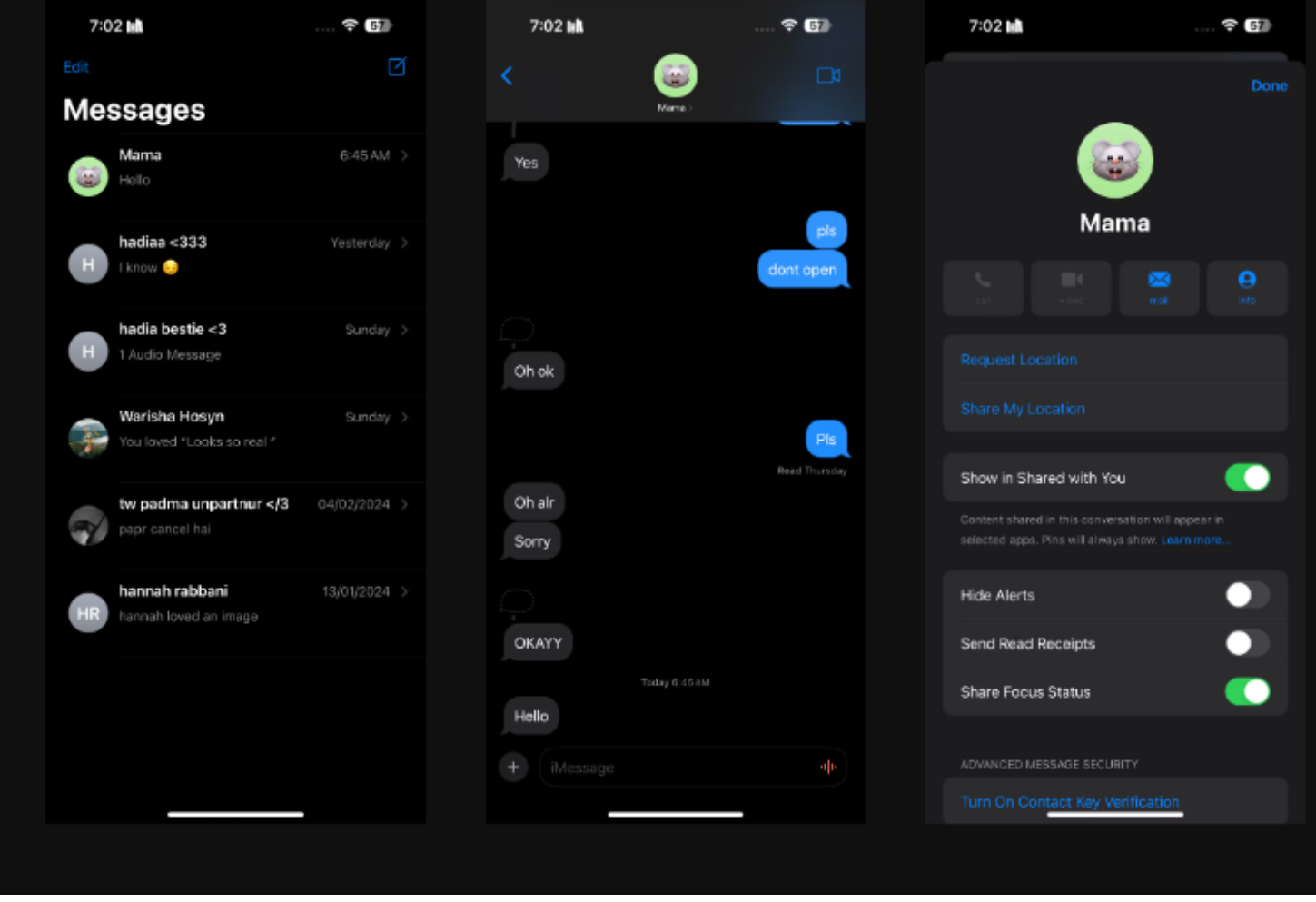

Malheureusement, à part les applications natives d'Apple comme Messages, pratiquement aucune application tierce ne prend en charge la fonction d'état de concentration.

Cependant, la plupart des applications ont introduit des fonctionnalités similaires.

Par exemple, vous pouvez activer le [mode silencieux sur Instagram](https://www.makeuseof.com/how-to-activate-quiet-mode-instagram/) pour mettre en pause toutes les notifications et informer les gens que vous ne recevrez pas d'alertes pour les messages directs.

*Recherche et mise en page par: Michel Cloutier CIVBDL 20240220 "C'est ensemble qu'on avance"*